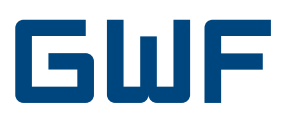

# Montage- und Betriebsanleitung Optionskarte LonWorks CF-Echo II, CF-51 / 55

### **1. Lieferumfang**

- LonWorks Optionskarte
- Montage- und Bedienungsanleitung
- Applikations-Dateien auf Anfrage oder unter: http://www.allmess.de/index.php?id=222

# **2. Allgemeines**

Die LonWorks Optionskarte stellt ein Interface zwischen dem Wärmezähler und einem LonWorks® Twisted-Pair Netzwerk dar. Die Optionskarte benötigt unabhängig vom Wärmezähler zusätzlich eine Versorgungsspannung von 24V AC/DC.

# **3. Anschlüsse und Schnittstellen**

#### **3.1 Network Interface**

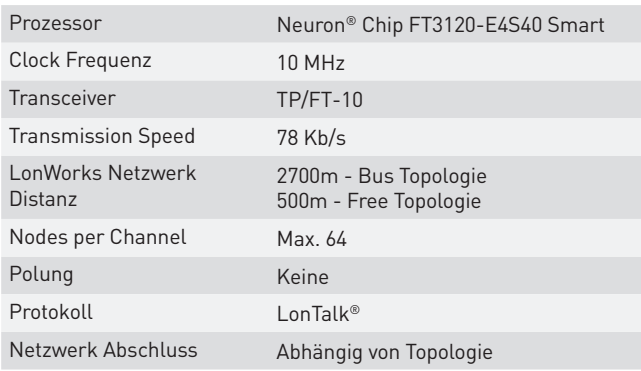

#### **3.2 Spannungsversorgung**

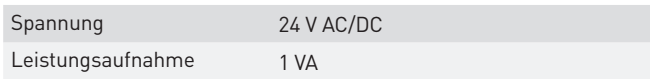

#### **3.3 Umgebungsbedingungen**

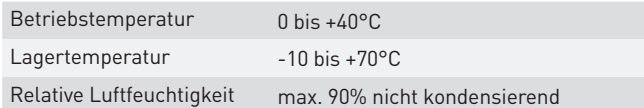

#### **3.4 Service Pin**

Durch kurzes Überbrücken der Service Pin Impf-Punkte wird die Service Message aktiviert. Die NID ist auf dem FT Prozessor gelabelt.

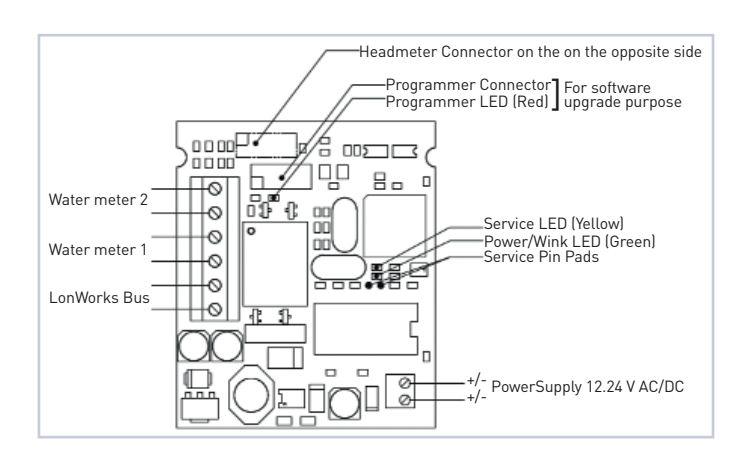

## **4. Anwendungsdateien**

ChallengerLONv05.APB ChallengerLONv05.NXE ChallengerLONv05. XIF

> nur zu Verwenden mit V 0.5 bezeichneten Optionskarten! **!**

# **5. Liste der Netzwerk-Variablen**

#### **5.1 Eingangs-Variablen**

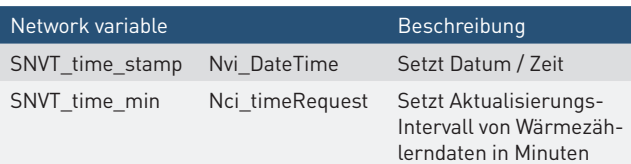

Der Datenbereich von «nci\_TimeRequest» umfasst 1 bis 65534 Minuten und bestimmt das Aktualisierungs-Intervall der Wärmezählerdaten. Bei «nci\_TimeRequest» = 0 ist der Datenaustausch zum Wärmezähler unterbrochen. Für Intervalle kleiner 120 Minuten muss für den Wärmezähler eine 230V Netzspannungsversorgung vorgesehen werden!

#### **5.2 Ausgangs-Variablen**

Diese Standard-Netzwerkvariablen werden gemäss der «nci\_ Time Request» Variable aktualisiert.

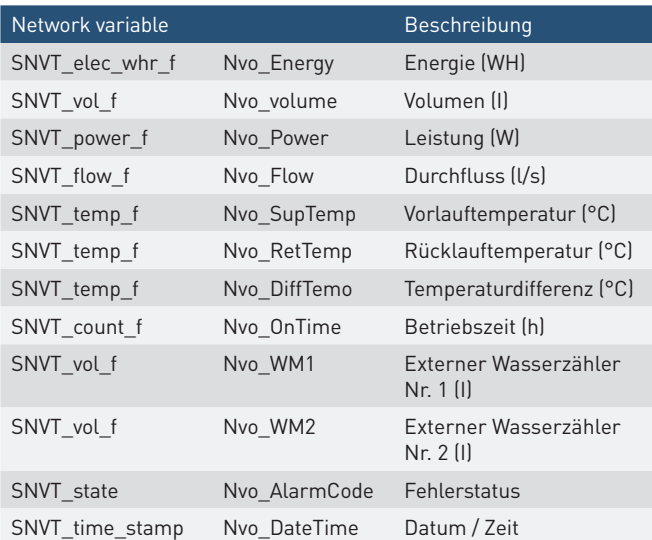

### **6. Wasserzähler Impulseingänge**

Optional können zwei externe Zähler (Wasser- oder Gaszähler) mit niederfrequenten Impulsgebern auf die Optionskarte aufgeschaltet werden. Diese zwei Volumenregister werden im LonWorks Protokoll übertragen.

#### **6.1 Wasserzähler Eingang Impulscharakteristiken**

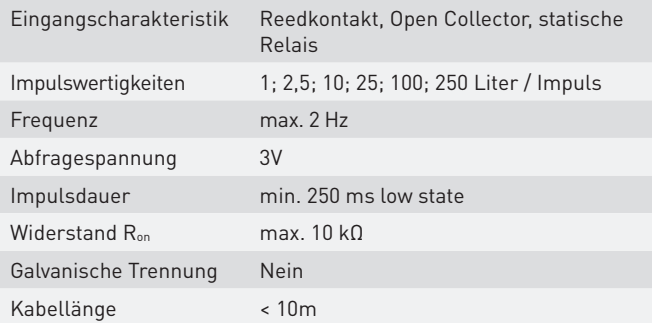

### **7. Montage und Inbetriebnahme der Optionskarte**

#### **7.1 Vorbereitung**

Nach Entfernung der Benutzerplomben die seitlichen Gehäuseschrauben lösen und das Gehäuseoberteil abnehmen.

Kabel durch die Kabeldurchführungen in das Gehäuseunterteil einführen. Je nach Kabeldurchmesser und Verfügbarkeit Kabel-einführungen 4 bis 7 verwenden.

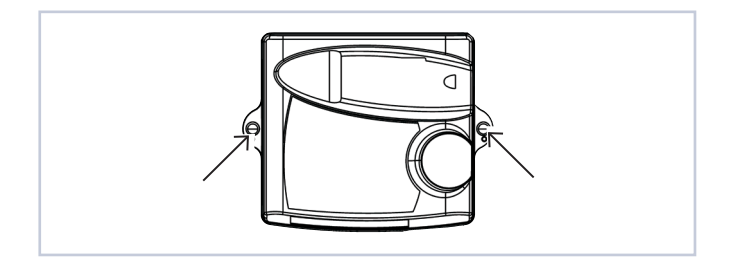

#### Kabeldurchführungen:

- 1. Ø4.25  $\pm$  0.75 mm<sup>2</sup> T.-Fühler (Vorlauf) / Option
- 2. Ø4.25  $\pm$  0.75 mm<sup>2</sup> T.-Fühler (Rücklauf) / Option
- 3.  $\emptyset$ 6  $\pm$  1 mm<sup>2</sup> Netzanschluss Option
- 4. Ø4.25 ± 0.75 mm2 Option
- 5.  $\emptyset$ 4.25 ± 0.75 mm<sup>2</sup> Option
- 6.  $\emptyset$ 6  $\pm$  1 mm<sup>2</sup> T.-Fühler (Vorlauf)
- 7.  $\emptyset$ 6  $\pm$  1 mm<sup>2</sup> T.-Fühler (Rücklauf)
- 8. Ø3.75 ± 0.75 mm2 Volumenmessteil

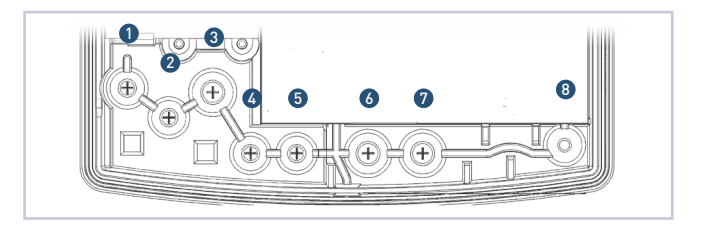

- Aderenden entsprechend dem Klemmbelegungsplan (siehe Seite 1) anschliessen.
- Die Optionskarte anhand der Führung (rechts unterhalb des Displays) und des Steckkontaktes korrekt positionieren und anschliessend vorsichtig in die endgültige Position drücken.
- Nach der Installation der Optionskarte Taster (B) betätigen, um die Optionskarte zu aktivieren.
- Das Rechenwerk erkennt automatisch den jeweiligen Optionskartentyp.
- Sofern es sich um eine Optionskarte mit Programmieroptionen handelt, wird nun auf dem Display die erste zu programmierende Anzeige erscheinen. Die zu programmierende Ziffer blinkt.

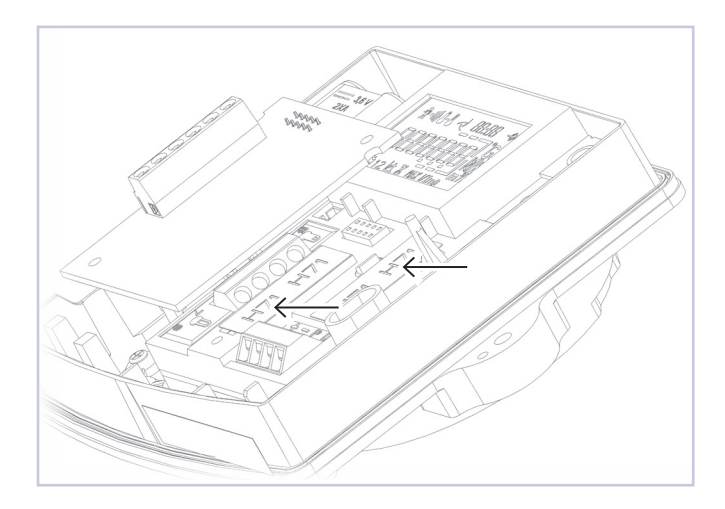

#### **7.2 Programmierung des Wärmezählers**

Der Wärmezähler benötigt ggf. einige Programmierparameter. Zur Programmierung werden die Drucktaster [A] und [B] wie folgt verwendet:

- 1. Zum Ändern des Wertes die entsprechende Anzeigeebene am Wärmezähler-Display wählen. Die Ebenen für:
	- a.Adresse b.Baudrate
	- c.Wasserzähler 1 oder 2 Stand
	- d.Wasserzähler 1 oder 2 Impulswertigkeit sind nebenstehend dargestellt.
- 2. Nach Anwahl der gewünschten Ebene mit [B] für ca. 2 s drücken den Programmiermodus aktivieren.
- 3. Der Wert der jeweils blinkenden Ziffer mit [A] ändern.
- 4. Zur nächsten Ziffer weiterschalten mit [B].
- 5. Mit Druck auf [B] für ca. 2 s wird der Wert bestätigt und die Programmierung verlassen.

#### 7.2.1 M-Bus-Adresse

Die M-Bus-Adresse ist nicht relevant. Werkeinstellung ist [0]. Die LonWorks Option kommuniziert intern über die Wildcard Adresse mit dem Zähler.

#### 7.2.2 Baudrate

Die Baudrate muss auf die Einstellung [2400] gesetzt sein.

#### 7.2.3 Programmierung der optionalen Wasserzähler Register

Zur Programmierung der Impulswertigkeiten und der An fangsstände in die entsprechende Anzeigeebene wechseln und die Programmierung wie oben beschrieben durchführen.

Die entscheidenden Register können leicht durch die Wasser hahn-Ikone im Display identifiziert werden.

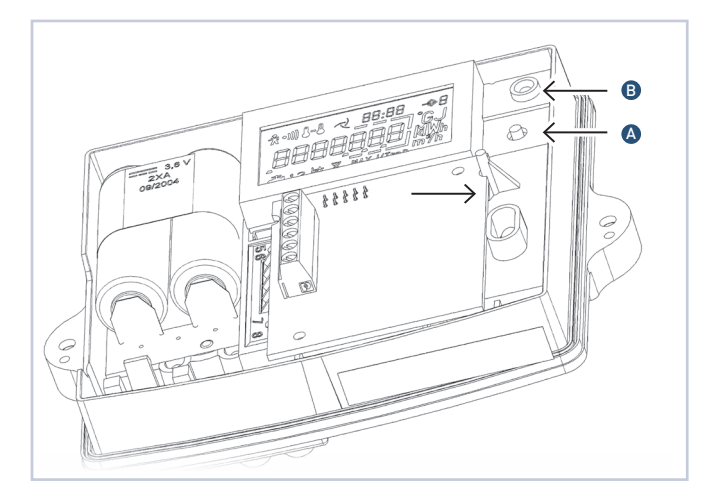

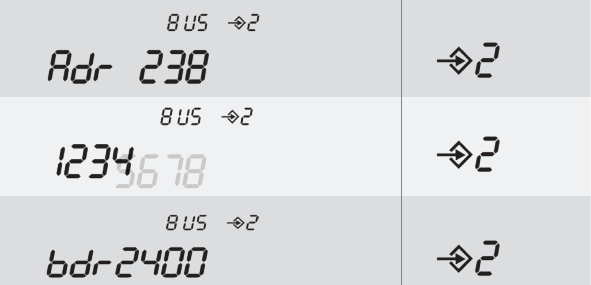

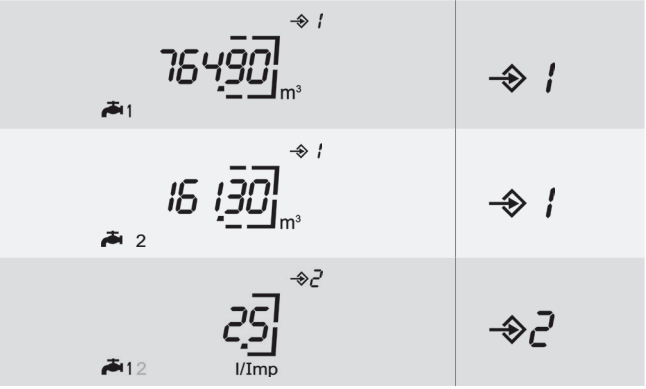

GWF MessSysteme AG Obergrundstrasse 119 6005 Luzern, Schweiz

T +41 41 319 50 50 F +41 41 310 60 87 info@gwf.ch, www.gwf.ch

Technischer Support: T +41 41 319 52 00, support@gwf.ch . . . . . .